# moodemoot

# Simplifying Learning Analytics Using SQL Queries

Amit Vij, Kulari Lokuge, Prateek Jindal

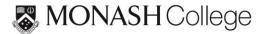

# History

Moodle is open source.

It was built for learning.

The world's most popular learning platform, with over 153,000,000 users worldwide.

It was built to perform, not to run analytics\*

Analytics have been only a recent addition in later versions of Moodle.

Most documentation explains how to use Moodle, not how to understand the internals.

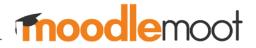

# **Database Types supported by Moodle**

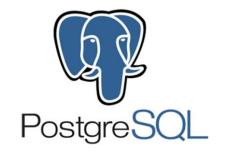

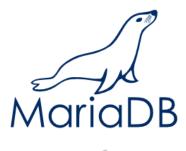

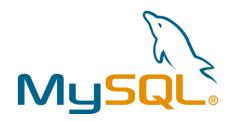

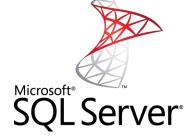

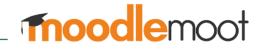

(source: https://docs.moodle.org/37/en/Installing\_Moodle#Create\_an\_empty\_database)

# All Databases are not same!

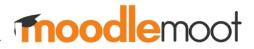

# All SQL is not same!

Although core SQL statements seem similar, there are subtle differences between different database types as you write complex queries and start using inbuilt functions

Example: to work with datetime timestamps, **now()** vs **today()** vs **getdate()** 

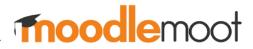

# Have you ever written a SQL Query?

# **SELECT** <columns>

### **FROM**

# WHERE <condition>

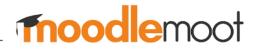

# Where to run SQL Queries?

Configurable Reports block (plugin)

PgAdmin (PostgreSQL environment)

SQL Server Management Studio (MS SQL Server Environment)

#### Note:

- 1. You may not be allowed to run queries directly on your Production/live site.
- 2. Make friends with your IT / Business Intelligence / Analytics teams. They might let you use a Data Warehouse.

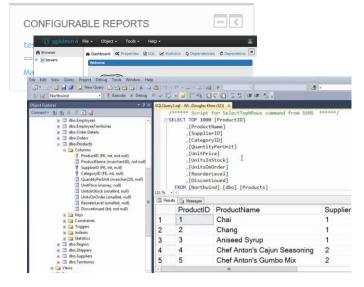

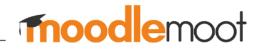

# Writing SQL Queries can feel like ...

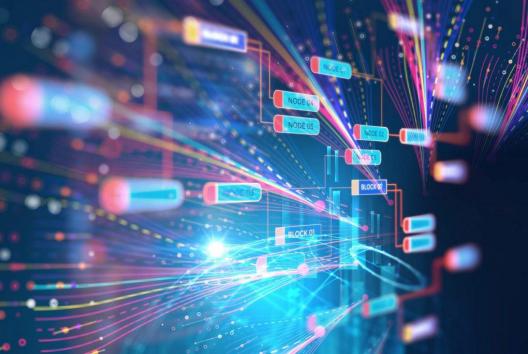

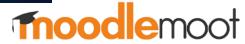

Source: http://techgenix.com/data-fabric/

# **Moodle Database Overview**

- Moodle Database has 100s of tables
- Main/core entities: course, user, grade, assignments, quizzes, forums etc.
- Table names are grouped, eg. quiz related information is in tables named mdl\_quiz\_\*

### - This can help reduce the hundreds of tables to 10s of groups

- Every Activity (assign, quiz, forum etc.), usually\* has a corresponding activity submission or attempt, activity grade. Exception – resources, files etc.

- Grades have grade categories, grade items, grade history

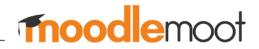

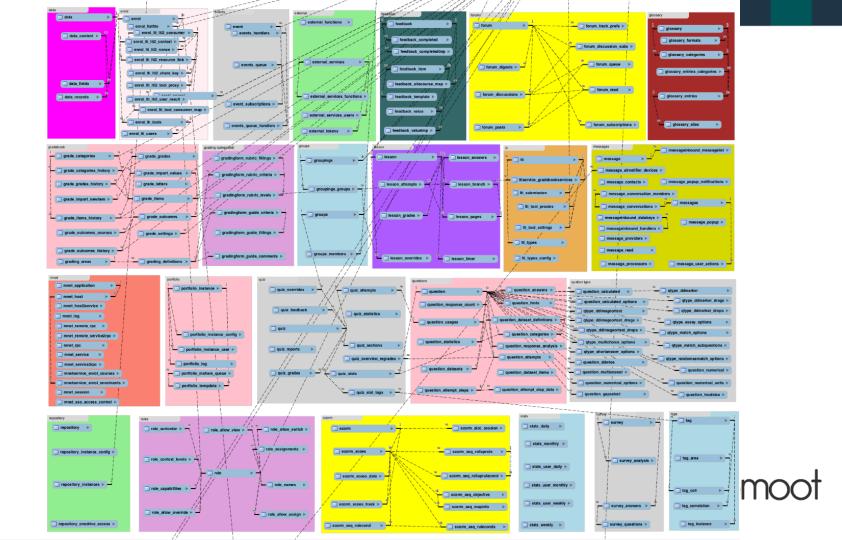

### **Enrolments** mdl\_enrol mdl\_user\_enrolments

Users mdl\_user mdl\_user\_lastaccess

### Courses

mdl\_course mdl\_course\_categories mdl\_course\_sections mdl\_course\_modules

### Grades

mdl\_grade\_categories mdl\_grade\_items mdl\_grade\_grades

### **Other activity types**

mdl\_<activitytype> mdl\_<activitytype>\_attempts mdl\_<activitytype>\_grades

### Quizzes

mdl\_quiz mdl\_quiz\_attempts mdl\_quiz\_grades

### Assignments

mdl\_assign mdl\_assign\_submission mdl\_assign\_grades

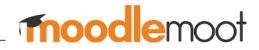

# **Every interaction by every user is in the log**

### mdl\_logstore\_standard\_log

| id     | component | action | objected | userid | coursed | timecreated |  |
|--------|-----------|--------|----------|--------|---------|-------------|--|
| 1      |           |        |          |        |         |             |  |
| 2      |           |        |          |        |         |             |  |
| 3      |           |        |          |        |         |             |  |
| •      |           |        |          |        |         |             |  |
| •      |           |        |          |        |         |             |  |
| 2<br>3 |           |        |          |        |         |             |  |

Note: Check your log size, it can impact the query run time significantly!

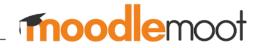

# SQL Join is your friend

- Don't be afraid to join multiple tables think like chains/links
- Start small who are the students in my course/unit/subject?
- Find anchors or reference values to start. Eg- pick a courseid (the number or key in the url when you open your course main page) such as

<your moodlesite>/course/view.php?id=<number>

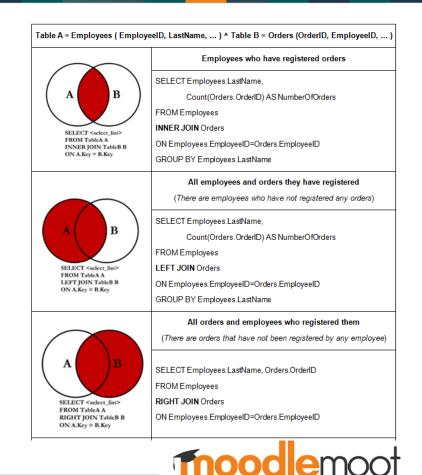

Source: Quora

# **Query Optimisation is a science**

Problem of size/scale with some tables, queries can take time Thumb rule: any query that takes longer than 2 minutes to run/complete should be improved.

Queries on the log are slowest (mdl\_logstore\_standard\_log)

My log table has 120 million rows! A select query joining the log table with the user table for a particular course can take ~10 min

Indexing can speed things up

Hint: Moodle database schema already uses indexing on many tables. Re-use it if needed.

If your query requires you to join particular combination of tables again and again, try creating a temporary table or a result-set

Eg – WITH JOINEDTEMPTABLE AS (SELECT \* FROM A JOIN B JOIN C) SELECT... FROM JOINEDTEMPTABLE

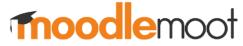

# Learning Analytics != Predictive Models

Learning Analytics is more than just predictive data models

"Learning analytics is the measurement, collection, analysis and reporting of data about learners and their contexts, for purposes of understanding and optimizing learning and the environments in which it occurs." (George Siemens, LAK2011)

The data can tell anything. You have to ask the right question. (unknown?)

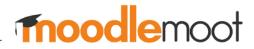

# **Scenarios**

- 1. Student Grades
- 2. Quiz Submissions
- 3. Weekly Clicks
- 4. Clicks per Week per Resource
- 5. Submissions per Week

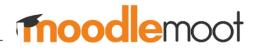

### **Student Grades**

SELECT U.IDNUMBER, U.FIRSTNAME, U.LASTNAME, EMAIL, GG.USERID, GC.COURSEID, DEPTH, GC.FULLNAME, AGGREGATION

, FINALGRADE AS GRADE\_FINALGRADE, GI.GRADEMAX AS ITEMMAXGRADE, GI.ITEMNAME, GG.AGGREGATIONWEIGHT, GG.AGGREGATIONSTATUS

, GI.AGGREGATIONCOEF

FROM MDL\_GRADE\_CATEGORIES GC

JOIN MDL\_GRADE\_ITEMS GI ON (GC.ID=GI.CATEGORYID AND (GC.COURSEID='1234') AND (GI.COURSEID='1234'))

JOIN MDL\_GRADE\_GRADES GG ON GI.ID=GG.ITEMID

JOIN MDL\_USER U ON GG.USERID=U.ID;

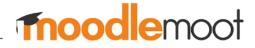

| Course total<br>Simple weighted mean of grades.                                                              |      | 100.00 | Edit 🔻            |            |
|----------------------------------------------------------------------------------------------------|------|--------|-------------------|------------|
| GRADED                                                                                                    |      | -      | Edit 🕶            | All / None |
| $ar{\mathcal{X}}$ Graded total<br>Weighted mean of grades.                                                   |      | 100.00 | Edit▼             |            |
| A1: MULTIPLE CHOICE QUIZZES                                                                                  | 30.0 | -      | Edit <b>▼</b>     | All / None |
| $ar{\mathcal{K}}$ A1: Multiple Choice Quizzes total<br>Simple weighted mean of grades. Include empty grades. |      | 30.00  | Edit <del>•</del> |            |
| 🗞 📝 A1: Multiple-choice quiz 1                                                                               |      | 10.00  | Edit 🔻            |            |
| 🗞 🏹 A1: Multiple-choice quiz 2                                                                               |      | 10.00  | Edit 🔻            |            |
| 🗞 🏹 A1: Multiple-choice quiz 3                                                                               |      | 10.00  | Edit▼             |            |
| 🗞 🖿 A2: VIDEO DIARY                                                                                          | 10.0 | -      | Edit 🕶            | All / None |
| $ar{\mathcal{X}}$ A2: Video Diary total<br>Simple weighted mean of grades. Include empty grades.             |      | 10.00  | Edit <del>•</del> |            |
| 🗞 🚑 A2: Submit - Video Diary 1                                                                               |      | 5.00   | Edit 🔻            |            |
| 🗞 😂 A2: Submit - Video Diary 2                                                                               |      | 5.00   | Edit 🔻            |            |
| ♦ 🕖 A3: Team Enterprise Project (TEP) - Part 1 - Semester 1, 2019                                            | 20.0 | 20.00  | Edit 🕶            |            |
| ♦ 🕖 A4: Team Enterprise Project (TEP) Part 2 - Individual - Semester 1, 2019                                 | 10.0 | 10.00  | Edit 🕶            |            |
| ♦ 🕖 A5: Team Enterprise Project (TEP) Part 2 - Group - Semester 1, 2019                                      | 20.0 | 20.00  | Edit 🕶            |            |
| 🗞 🍃 AT6: Participation                                                                                       | 10.0 | 20.00  | Edit 🔻            |            |

### Sample Gradebook Setup Page

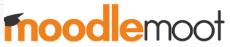

# Sample Output

|          | FIRST | LAST |            |        | COURSE |       |                             |             |                  | ITEMMAX | (                                                                              | AGGREGATION | AGGREGATION | AGGREGATION |
|----------|-------|------|------------|--------|--------|-------|-----------------------------|-------------|------------------|---------|--------------------------------------------------------------------------------|-------------|-------------|-------------|
| IDNUMBER | NAME  | NAME | EMAIL      | USERID | ID     | DEPTH | FULLNAME                    | AGGREGATION | GRADE_FINALGRADE | GRADE   | ITEMNAME                                                                       | WEIGHT      | STATUS      | COEF        |
| 283668   | Z     | J    | 1@student  | 474042 | 1234   | 3     | A1: Multiple Choice Quizzes | 11          | 8                | 10      | A1: Multiple-choice quiz 1                                                     | 0.33333     | used        | 0           |
| 291615   | Υ     | Х    | 2@student  | 509580 | 1234   | 3     | A1: Multiple Choice Quizzes | 11          | 9                | 10      | A1: Multiple-choice quiz 1                                                     | 0.33333     | used        | C           |
| 284380   | L     | М    | 3@student  | 517451 | 1234   | 3     | A1: Multiple Choice Quizzes | 11          | 1                | 10      | A1: Multiple-choice quiz 2                                                     | 0.33333     | used        | 0           |
| 290509   | Х     | Н    | 4@student  | 518874 | 1234   | 3     | A1: Multiple Choice Quizzes | 11          | 3                | 10      | A1: Multiple-choice quiz 2                                                     | 0.33333     | used        | C           |
| 293976   | Y     | S    | 5@student  | 526381 | 1234   | 3     | A1: Multiple Choice Quizzes | 11          | 8                | 10      | A1: Multiple-choice quiz 3                                                     | 0.33333     | used        | C           |
| 291936   | В     | Q    | 6@student  | 537021 | 1234   | 3     | A1: Multiple Choice Quizzes | 11          | 10               | 10      | A1: Multiple-choice quiz 3                                                     | 0.33333     | used        | C           |
| 297655   | F     | S    | 7@student  | 541420 | 1234   | 3     | A2: Video Diary             | 11          | 3                | 5       | 5 A2: Submit - Video Diary 1                                                   | 0.5         | used        | C           |
| 295564   | Υ     | Z    | 8@student  | 543987 | 1234   | 3     | A2: Video Diary             | 11          | 3                | 5       | 5 A2: Submit - Video Diary 1                                                   | 0.5         | used        | 0           |
| 296302   | x     | w    | 9@student  | 545474 | 1234   | 2     | Graded                      | 10          | 12               | 20      | A3: Team Enterprise Project (TEP) -<br>D Part 1 - Semester 1, 2019             | 0.2         | used        | 20          |
| 297546   | s     | Z    | 10@student | 545811 | 1234   | 2     | Graded                      | 10          | 5                | 10      | A4: Team Enterprise Project (TEP)<br>Part 2 - Individual - Semester 1,<br>2019 | 0.1         | used        | 10          |
| 294658   | F     | z    | 11@student | 548877 | 1234   | 2     | Graded                      | 10          | 12               | 20      | A5: Team Enterprise Project (TEP)<br>Part 2 - Group - Semester 1, 2019         | 0.2         | used        | 20          |
| 301424   | Н     | Р    | 12@student | 558624 | 1234   | 3     | A1: Multiple Choice Quizzes | 11          | 8                | 10      | A1: Multiple-choice quiz 1                                                     | 0.33333     | used        | C           |
| 299666   | С     | Х    | 13@student | 562080 | 1234   | 3     | A1: Multiple Choice Quizzes | 11          | 10               | 10      | A1: Multiple-choice quiz 1                                                     | 0.33333     | used        | 0           |
| 299898   | Т     | S    | 14@student | 562706 | 1234   | 2     | Graded                      | 10          | 14               | 20      | ) AT6: Participation                                                           | 0.1         | used        | 10          |
| 301766   | М     | S    | 15@student | 562960 | 1234   | 2     | Graded                      | 10          | 17               | 20      | ) AT6: Participation                                                           | 0.1         | used        | 10          |
| 296318   | М     | Т    | 16@student | 563058 | 1234   | 2     | Graded                      | 10          | 13               | 20      | AT6: Participation                                                             | 0.1         | used        | 10          |

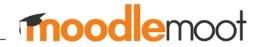

# **Quiz Submissions**

```
SELECT U.ID AS USERID, U.IDNUMBER, U.FIRSTNAME, U.LASTNAME, U.EMAIL, C.ID AS COURSEID,
SELECT COUNT(*) FROM
MDL GRADE ITEMS GI
JOIN MDL GRADE GRADES GG ON GG.ITEMID=GI.ID
JOIN MDL USER MU ON MU.ID=GG.USERID
JOIN MDL COURSE MC ON MC.ID=GI.COURSEID
WHERE MC.ID='1234' AND U.ID=MU.ID AND GI.ITEMMODULE LIKE '%quiz%' AND GG.FINALGRADE IS NOT NULL
GROUP BY MU.ID, MC.ID) AS QUIZZES SUBMITTED,
       SELECT COUNT(*) FROM MDL COURSE MC JOIN MDL QUIZ MA ON MA.COURSE = MC.ID
       WHERE MC. ID = '1234'
) AS TOTAL QUIZZES,
       SELECT COUNT(*) FROM MDL COURSE MC JOIN MDL OUIZ MA ON MA.COURSE = MC.ID
       WHERE MC.ID = '1234' AND TIMEOPEN<=GETDATE()
) AS OPEN QUIZZES
FROM MDL USER U
JOIN MDL USER ENROLMENTS UE ON (UE.USERID=U.ID)
JOIN MDL ENROL E ON (E.ID=UE.ENROLID AND E.ENROL='database' AND E.COURSEID='1234')
JOIN MDL COURSE C ON (C.ID=E.COURSEID AND C.ID='1234');
```

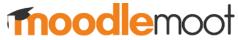

# Sample Output

| IDNUMBER | USERID | FIRSTNAME | LASTNAME | EMAIL      | COURSEID | QUIZZES_SUBMITTED | TOTAL_QUIZZES | OPEN_QUIZZES |
|----------|--------|-----------|----------|------------|----------|-------------------|---------------|--------------|
| 474042   | 283668 | Z         | J        | 1@student  | 1234     | 3                 | 5             | 5            |
| 509580   | 291615 | Υ         | Х        | 2@student  | 1234     | 3                 | 5             | 5            |
| 517451   | 284380 | L         | Μ        | 3@student  | 1234     | 3                 | 5             | 5            |
| 518874   | 290509 | х         | Н        | 4@student  | 1234     | 3                 | 5             | 5            |
| 526381   | 293976 | Υ         | S        | 5@student  | 1234     | 3                 | 5             | 5            |
| 537021   | 291936 | В         | Q        | 6@student  | 1234     | 3                 | 5             | 5            |
| 541420   | 297655 | F         | S        | 7@student  | 1234     | 3                 | 5             | 5            |
| 543987   | 295564 | Υ         | Z        | 8@student  | 1234     | 3                 | 5             | 5            |
| 545474   | 296302 | х         | W        | 9@student  | 1234     | 3                 | 5             | 5            |
| 545811   | 297546 | S         | Z        | 10@student | 1234     | 3                 | 5             | 5            |
| 548877   | 294658 | F         | Z        | 11@student | 1234     | 4                 | 5             | 5            |
| 558624   | 301424 | Н         | Р        | 12@student | 1234     | 4                 | 5             | 5            |
| 562080   | 299666 | С         | Х        | 13@student | 1234     | 2                 | 5             | 5            |
| 562706   | 299898 | Т         | S        | 14@student | 1234     | 2                 | 5             | 5            |
| 562960   | 301766 | Μ         | S        | 15@student | 1234     | 1                 | 5             | 5            |
| 563058   | 296318 | Μ         | Т        | 16@student | 1234     | 0                 | 5             | 5            |

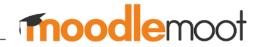

# **Weekly Clicks**

WITH NEWTABLENAME AS SELECT L.USERID, U.IDNUMBER, U.EMAIL, U.FIRSTNAME AS FIRSTNAME, U.LASTNAME AS LASTNAME, L.COURSEID, L.TIMECREATED, (DATEDIFF(DAY, CONVERT(DATE, '25/02/2019', 103), L.TIMECREATED)/7) AS WEEKS --// YOUR TERM STARTDATE FROM MDL LOGSTORE\_STANDARD\_LOG L JOIN MDL USER U ON (U.ID=L.USERID AND L.COURSEID='1234') --// YOUR MOODLE COURSEID WHERE L.COURSEID='1234' and EMAIL like '%student%' SELECT USERID, IDNUMBER, EMAIL, COURSEID, FIRSTNAME, LASTNAME, ALTERNATENAME , (SELECT COUNT(\*) FROM NEWTABLENAME B WHERE WEEKS=-1 AND B.USERID=A.USERID) AS WEEKØ , (SELECT COUNT(\*) FROM NEWTABLENAME C WHERE WEEKS=0 AND C.USERID=A.USERID) AS WEEK1 , (SELECT COUNT(\*) FROM NEWTABLENAME D WHERE WEEKS=1 AND D.USERID=A.USERID) AS WEEK2 , (SELECT COUNT(\*) FROM NEWTABLENAME E WHERE WEEKS=2 AND E.USERID=A.USERID) AS WEEK3 , (SELECT COUNT(\*) FROM NEWTABLENAME F WHERE WEEKS=3 AND F.USERID=A.USERID) AS WEEK4 , (SELECT COUNT(\*) FROM NEWTABLENAME G WHERE WEEKS=4 AND G.USERID=A.USERID) AS WEEK5 , (SELECT COUNT(\*) FROM NEWTABLENAME H WHERE WEEKS=5 AND H.USERID=A.USERID) AS WEEK6 , (SELECT COUNT(\*) FROM NEWTABLENAME I WHERE WEEKS=6 AND I.USERID=A.USERID) AS WEEK7 , (SELECT COUNT(\*) FROM NEWTABLENAME J WHERE WEEKS=7 AND J.USERID=A.USERID) AS WEEK8 , (SELECT COUNT(\*) FROM NEWTABLENAME K WHERE WEEKS=8 AND K.USERID=A.USERID) AS WEEK9 , (SELECT COUNT(\*) FROM NEWTABLENAME L WHERE WEEKS=9 AND L.USERID=A.USERID) AS WEEK10 , (SELECT COUNT(\*) FROM NEWTABLENAME M WHERE WEEKS=10 AND M.USERID=A.USERID) AS WEEK11 , (SELECT COUNT(\*) FROM NEWTABLENAME N WHERE WEEKS=11 AND N.USERID=A.USERID) AS WEEK12 , (SELECT COUNT(\*) FROM NEWTABLENAME O WHERE WEEKS=12 AND O.USERID=A.USERID) AS WEEK13 , (SELECT COUNT(\*) FROM NEWTABLENAME P WHERE WEEKS=13 AND P.USERID=A.USERID) AS WEEK14 FROM NEWTABLENAME A GROUP BY USERID, IDNUMBER, EMAIL, COURSEID, FIRSTNAME, LASTNAME, ALTERNATENAME:

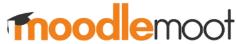

# Sample Output

| USERID | IDNUMBER | EMAIL      | COURSEID | FIRSTNAME | LASTNAME | WEEK0 | WEEK1 | WEEK2 | WEEK3 | WEEK4 | WEEK5 | WEEK6 | WEEK7 | WEEK8 | WEEK9 | WEEK10 | WEEK11 | WEEK12 | WEEK13 | WEEK14 |
|--------|----------|------------|----------|-----------|----------|-------|-------|-------|-------|-------|-------|-------|-------|-------|-------|--------|--------|--------|--------|--------|
| 474042 | 283668   | 1@student  | 5273     | Z         | J        | 0     | 43    | 44    | 1     | 17    | 3     | 22    | 12    |       |       |        |        |        |        |        |
| 509580 | 291615   | 2@student  | 5273     | γ         | Х        | 0     | 4     | 4     | 19    | 25    | 14    | 20    | 7     |       |       |        |        |        |        |        |
| 517451 | 284380   | 3@student  | 5273     | L         | Μ        | 0     | 110   | 10    | 153   | 24    | 48    | 84    | 4     |       |       |        |        |        |        |        |
| 518874 | 290509   | 4@student  | 5273     | х         | Н        | 0     | 13    | 6     | 174   | 18    | 28    | 12    | 10    |       |       |        |        |        |        |        |
| 526381 | 293976   | 5@student  | 5273     | Υ         | S        | 0     |       | 50    | 22    | 10    | 13    | 8     | 9     |       |       |        |        |        |        |        |
| 537021 | 291936   | 6@student  | 5273     | В         | Q        | 0     | 9     | 20    |       | 34    |       |       | 23    |       |       |        |        |        |        |        |
| 541420 | 297655   | 7@student  | 5273     | F         | S        | 0     | 47    | 16    | 13    | 11    | 27    | 11    | 13    |       |       |        |        |        |        |        |
| 543987 | 295564   | 8@student  | 5273     | γ         | Z        | 0     | 91    | 17    | 8     | 12    |       | 11    | 4     |       |       |        |        |        |        |        |
| 545474 | 296302   | 9@student  | 5273     | х         | W        | 0     | 149   | 21    | 91    | 60    | 5     | 29    | 7     |       |       |        |        |        |        |        |
| 545811 | 297546   | 10@student | 5273     | S         | Z        | 0     | 7     | 2     | 27    | 17    | 17    |       |       |       |       |        |        |        |        |        |
| 548877 | 294658   | 11@student | 5273     | F         | Z        | 0     | 54    | 15    | 3     | 21    | 6     | 9     |       |       |       |        |        |        |        |        |
| 558624 | 301424   | 12@student | 5273     | Н         | Р        | 0     | 91    | 98    | 66    | 17    | 29    | 20    | 21    |       |       |        |        |        |        |        |
| 562080 | 299666   | 13@student | 5273     | С         | Х        | 0     | 203   | 310   | 140   | 7     | 94    | 59    | 14    |       |       |        |        |        |        |        |
| 562706 | 299898   | 14@student | 5273     | Т         | S        | 0     | 6     | 16    | 1     | 26    | 9     | 2     | 38    |       |       |        |        |        |        |        |
| 562960 | 301766   | 15@student | 5273     | М         | S        | 0     | 0     | 0     | 0     | 5     | 0     | 0     | 0     |       |       |        |        |        |        |        |
| 563058 | 296318   | 16@student | 5273     | М         | Т        | 0     | 0     | 0     | 0     | 2     | 4     | 0     | 0     |       |       |        |        |        |        |        |

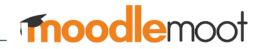

# **Clicks per Week per Resource**

#### WITH NEWTABLENAME AS (

SELECT L.USERID, U.IDNUMBER, U.EMAIL, U.FIRSTNAME AS FIRSTNAME, U.LASTNAME AS LASTNAME, L.COURSEID, L.TIMECREATED
, (DATEDIFF(DAY, CONVERT(DATE,'25/02/2019',103), L.TIMECREATED)/7) AS WEEKS, R.NAME AS RESOURCENAME
FROM MDL\_LOGSTORE\_STANDARD\_LOG L
LEFT JOIN MDL\_USER U ON U.ID=L.USERID
LEFT JOIN MDL\_COURSE\_MODULES CM ON CM.ID=L.CONTEXTINSTANCEID
LEFT JOIN MDL\_RESOURCE R ON R.ID=CM.INSTANCE
WHERE COURSEID='1234' and COMPONENT='mod resource' and EMAIL like '%student%'

SELECT resourcename as RESOURCENAME

| ,  | (SELECT COUNT(*) | FROM | NEWTABLENAME | В | WHERE | WEEKS=-1 | AND | B.resourcename=A.resourcename) AS WEEK0  |
|----|------------------|------|--------------|---|-------|----------|-----|------------------------------------------|
| ,  | (SELECT COUNT(*) | FROM | NEWTABLENAME | С | WHERE | WEEKS=0  | AND | C.resourcename=A.resourcename) AS WEEK1  |
| ,  | (SELECT COUNT(*) | FROM | NEWTABLENAME | D | WHERE | WEEKS=1  | AND | D.resourcename=A.resourcename) AS WEEK2  |
| ,  | (SELECT COUNT(*) | FROM | NEWTABLENAME | Е | WHERE | WEEKS=2  | AND | E.resourcename=A.resourcename) AS WEEK3  |
| ,  | (SELECT COUNT(*) | FROM | NEWTABLENAME | F | WHERE | WEEKS=3  | AND | F.resourcename=A.resourcename) AS WEEK4  |
| ,  | (SELECT COUNT(*) | FROM | NEWTABLENAME | G | WHERE | WEEKS=4  | AND | G.resourcename=A.resourcename) AS WEEK5  |
| ,  | (SELECT COUNT(*) | FROM | NEWTABLENAME | Н | WHERE | WEEKS=5  | AND | H.resourcename=A.resourcename) AS WEEK6  |
| ر  | (SELECT COUNT(*) | FROM | NEWTABLENAME | Ι | WHERE | WEEKS=6  | AND | I.resourcename=A.resourcename) AS WEEK7  |
| ر  | (SELECT COUNT(*) | FROM | NEWTABLENAME | J | WHERE | WEEKS=7  | AND | J.resourcename=A.resourcename) AS WEEK8  |
| ر  | (SELECT COUNT(*) | FROM | NEWTABLENAME | К | WHERE | WEEKS=8  | AND | K.resourcename=A.resourcename) AS WEEK9  |
| ر  | (SELECT COUNT(*) | FROM | NEWTABLENAME | L | WHERE | WEEKS=9  | AND | L.resourcename=A.resourcename) AS WEEK10 |
| ر  | (SELECT COUNT(*) | FROM | NEWTABLENAME | Μ | WHERE | WEEKS=10 | AND | M.resourcename=A.resourcename) AS WEEK11 |
| ,  | (SELECT COUNT(*) | FROM | NEWTABLENAME | Ν | WHERE | WEEKS=11 | AND | N.resourcename=A.resourcename) AS WEEK12 |
| ,  | (SELECT COUNT(*) | FROM | NEWTABLENAME | 0 | WHERE | WEEKS=12 | AND | 0.resourcename=A.resourcename) AS WEEK13 |
| ر  | (SELECT COUNT(*) | FROM | NEWTABLENAME | Ρ | WHERE | WEEKS=13 | AND | P.resourcename=A.resourcename) AS WEEK14 |
| ر  | (SELECT COUNT(*) | FROM | NEWTABLENAME | Q | WHERE | WEEKS=14 | AND | Q.resourcename=A.resourcename) AS WEEK15 |
| ر  | (SELECT COUNT(*) | FROM | NEWTABLENAME | R | WHERE | WEEKS=15 | AND | R.resourcename=A.resourcename) AS WEEK16 |
| ,  | · · · · · ·      |      |              |   |       |          |     | S.resourcename=A.resourcename) AS WEEK17 |
| ,  | (SELECT COUNT(*) | FROM | NEWTABLENAME | Т | WHERE | WEEKS=17 | AND | T.resourcename=A.resourcename) AS WEEK18 |
| FR | OM NEWTABLENAME  | A    |              |   |       |          |     |                                          |
| GR | OUP BY resourcen | ame; |              |   |       |          |     |                                          |

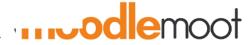

# Sample Output

| RESOURCENAME                                     | WEEK0 | WEEK1 | WEEK2 | WEEK3 | WEEK4 | WEEK5 | WEEK6 | WEEK7 | WEEK8 | WEEK9 | WEEK10 | WEEK11 | WEEK12 | WEEK13 | WEEK14 |
|--------------------------------------------------|-------|-------|-------|-------|-------|-------|-------|-------|-------|-------|--------|--------|--------|--------|--------|
| (Read) Week 4 Lesson 2: Case Study on Location   | 0     | 0     | 0     | 2     | 48    | 4     | 0     | 0     | 0     | 0     | 0      | 0      | 0      | 0      | 0      |
| 12.1 Reflective Writing from English to Business | 0     | 0     | 0     | 0     | 0     | 0     | 0     | 0     | 0     | 0     | 0      | 0      | 3      | 0      | 0      |
| 5.1 Product Design Template                      | 0     | 0     | 0     | 0     | 0     | 31    | 0     | 0     | 0     | 0     | 0      | 0      | 0      | 0      | 0      |
| 6.1 SWOT Case Study- IKEA PPT                    | 0     | 0     | 0     | 0     | 0     | 1     | 61    | 0     | 0     | 0     | 0      | 0      | 0      | 0      | 0      |
| 6.1 SWOT Case Study- IKEA QB                     | 0     | 0     | 0     | 0     | 0     | 1     | 45    | 0     | 0     | 0     | 0      | 0      | 0      | 0      | 0      |
| 6.1 SWOT Case Study- IKEA SB                     | 0     | 0     | 0     | 0     | 0     | 1     | 0     | 0     | 0     | 0     | 0      | 0      | 0      | 0      | 0      |
| Assessment Dates - S1-2019                       | 0     | 97    | 1     | 4     | 4     | 1     | 0     | 0     | 1     | 0     | 0      | 1      | 0      | 0      | 1      |
| Business plan - writing guide                    | 0     | 13    | 1     | 0     | 0     | 0     | 0     | 0     | 0     | 7     | 0      | 0      | 0      | 0      | 0      |
| RT2: Business Functions Case Study               | 0     | 0     | 0     | 0     | 0     | 22    | 0     | 0     | 0     | 0     | 0      | 0      | 0      | 0      | 0      |
| TEP Part 1 - Business Plan Template              | 0     | 0     | 0     | 0     | 0     | 0     | 0     | 0     | 0     | 4     | 1      | 0      | 0      | 0      | 0      |
| 5.3- RT2: Business Functions Case Study          | 0     | 0     | 0     | 0     | 0     | 11    | 0     | 0     | 0     | 0     | 0      | 0      | 0      | 0      | 0      |
| Assessment tasks details                         | 0     | 19    | 2     | 6     | 1     | 2     | 1     | 0     | 1     | 0     | 0      | 2      | 1      | 1      | 2      |
| Assessment Policy                                | 0     | 11    | 1     | 0     | 1     | 0     | 0     | 0     | 0     | 0     | 0      | 0      | 1      | 0      | 0      |
| PDF from Canny Creatives - Logo Design Checklist | 0     | 0     | 0     | 1     | 0     | 0     | 0     | 0     | 0     | 0     | 0      | 0      | 0      | 0      | 0      |
| Product launch - information                     | 0     | 1     | 0     | 0     | 0     | 0     | 0     | 0     | 0     | 0     | 80     | 5      | 0      | 0      | 0      |
| TEP - Individual Reflection                      | 0     | 1     | 0     | 0     | 0     | 0     | 0     | 0     | 0     | 0     | 1      | 1      | 0      | 0      | 0      |
| Unit Guide                                       | 0     | 20    | 3     | 0     | 0     | 0     | 0     | 0     | 0     | 0     | 0      | 0      | 0      | 0      | 0      |
| Video diary - tips and hints                     | 0     | 9     | 0     | 0     | 0     | 0     | 0     | 0     | 0     | 0     | 1      | 2      | 27     | 0      | 0      |

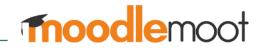

# **Submissions per Week**

WITH NEWTABLENAME AS (

```
SELECT 1.ID, 1.EDULEVEL, 1.EVENTNAME, 1.COMPONENT, 1.ACTION, 1.TARGET, 1.OBJECTTABLE, 1.OBJECTID, 1.CRUD
       , 1. CONTEXTID, 1. CONTEXTLEVEL, 1. CONTEXTINSTANCEID, 1. USERID, 1. COURSEID, 1. RELATEDUSERID, 1. ANONYMOUS
       , iif(1.COMPONENT='assignsubmission onlinetext', substring(REPLACE(1.OTHER,';','@'),0,1), REPLACE(1.OTHER,';','@'))
       as OTHER
       , 1.TIMECREATED, 1.ORIGIN, 1.IP, 1.REALUSERID
       , SUBSTRING(cast(L.timecreated as nvarchar),0,14) as DATETIME
       , SUBSTRING(cast(L.timecreated as nvarchar),0,12) as DATE
       , U.FIRSTNAME, U.LASTNAME, U.EMAIL, U.IDNUMBER, (DATEDIFF(DAY, '26/02/2019', L.TIMECREATED)/7) AS WEEKS
      FROM MDL LOGSTORE STANDARD LOG L
      LEFT JOIN MDL USER U ON U.ID=L.USERID
      WHERE COURSEID='1234' and email like '%student%' and (COMPONENT='mod assign' or COMPONENT='mod forum' or
      COMPONENT='mod hsuforum' or COMPONENT='mod quiz' or COMPONENT='mod scorm') and ( TARGET='assignment' or TARGET='post'
      or TARGET='attempt' or TARGET='status' or TARGET='add' or TARGET='assessable')
SELECT DISTINCT IDNUMBER, USERID AS USERID, EMAIL AS EMAIL, COURSEID AS COURSEID, FIRSTNAME, LASTNAME
, (SELECT COUNT(*) FROM NEWTABLENAME B WHERE WEEKS=-1 AND B.USERID=A.USERID) AS WEEKØ
, (SELECT COUNT(*) FROM NEWTABLENAME C WHERE WEEKS=0 AND C.USERID=A.USERID) AS WEEK1
, (SELECT COUNT(*) FROM NEWTABLENAME D WHERE WEEKS=1 AND D.USERID=A.USERID) AS WEEK2
 (SELECT COUNT(*) FROM NEWTABLENAME E WHERE WEEKS=2 AND E.USERID=A.USERID) AS WEEK3
, (SELECT COUNT(*) FROM NEWTABLENAME F WHERE WEEKS=3 AND F.USERID=A.USERID) AS WEEK4
, (SELECT COUNT(*) FROM NEWTABLENAME G WHERE WEEKS=4 AND G.USERID=A.USERID) AS WEEK5
 (SELECT COUNT(*) FROM NEWTABLENAME H WHERE WEEKS=5 AND H.USERID=A.USERID) AS WEEK6
, (SELECT COUNT(*) FROM NEWTABLENAME I WHERE WEEKS=6 AND I.USERID=A.USERID) AS WEEK7
, (SELECT COUNT(*) FROM NEWTABLENAME J WHERE WEEKS=7 AND J.USERID=A.USERID) AS WEEK8
  (SELECT COUNT(*) FROM NEWTABLENAME K WHERE WEEKS=8 AND K.USERID=A.USERID) AS WEEK9
  (SELECT COUNT(*) FROM NEWTABLENAME L WHERE WEEKS=9 AND L.USERID=A.USERID) AS WEEK10
 (SELECT COUNT(*) FROM NEWTABLENAME M WHERE WEEKS=10 AND M.USERID=A.USERID) AS WEEK11
  (SELECT COUNT(*) FROM NEWTABLENAME N WHERE WEEKS=11 AND N.USERID=A.USERID) AS WEEK12
, (SELECT COUNT(*) FROM NEWTABLENAME O WHERE WEEKS=12 AND O.USERID=A.USERID) AS WEEK13
, (SELECT COUNT(*) FROM NEWTABLENAME P WHERE WEEKS=13 AND P.USERID=A.USERID) AS WEEK14
FROM NEWTABLENAME a
```

# Sample Output

| IDNUMBER | USERID | EMAIL      | COURSEID | FIRSTNAME | LASTNAME | WEEK0 | WEEK1 | WEEK2 | WEEK3 | WEEK4 | WEEK5 | WEEK6 | WEEK7 | WEEK8 | WEEK9 | WEEK10 | WEEK11 | WEEK12 | WEEK13 | WEEK14 |
|----------|--------|------------|----------|-----------|----------|-------|-------|-------|-------|-------|-------|-------|-------|-------|-------|--------|--------|--------|--------|--------|
| 474042   | 283668 | 1@student  | 5273     | Z         | J        | 0     | 43    | 44    | 1     | 17    | 3     | 22    | 12    | 0     | 0     | 0      | 0      | 0      | 0      | 0      |
| 509580   | 291615 | 2@student  | 5273     | Υ         | X        | 0     | 4     | 4     | 19    | 25    | 14    | 20    | 7     | 0     | 0     | 0      | 0      | 0      | 0      | 0      |
| 517451   | 284380 | 3@student  | 5273     | L         | M        | 0     | 32    | 19    | 0     | 0     | 0     | 5     | 4     | 0     | 0     | 0      | 0      | 0      | 0      | 0      |
| 518874   | 290509 | 4@student  | 5273     | Х         | Н        | 0     | 37    | 24    | 28    | 25    | 38    | 12    | 10    | 0     | 0     | 0      | 0      | 0      | 0      | 0      |
| 526381   | 293976 | 5@student  | 5273     | Y         | S        | 0     | 12    | 0     | 0     | 0     | 0     | 8     | 9     | 0     | 0     | 0      | 0      | 0      | 0      | 0      |
| 537021   | 291936 | 6@student  | 5273     | В         | Q        | 0     | 39    | 21    | 19    | 19    | 21    | 0     | 23    | 0     | 0     | 0      | 0      | 0      | 0      | 0      |
| 541420   | 297655 | 7@student  | 5273     | F         | S        | 0     | 32    | 19    | 0     | 0     | 0     | 11    | 13    | 0     | 0     | 0      | 0      | 0      | 0      | 0      |
| 543987   | 295564 | 8@student  | 5273     | Y         | Z        | 0     | 37    | 24    | 28    | 25    | 38    | 11    | 4     | 0     | 0     | 0      | 0      | 0      | 0      | 0      |
| 545474   | 296302 | 9@student  | 5273     | Х         | W        | 0     | 12    | 0     | 0     | 0     | 0     | 29    | 7     | 0     | 0     | 0      | 0      | 0      | 0      | 0      |
| 545811   | 297546 | 10@student | 5273     | S         | Z        | 0     | 39    | 21    | 19    | 19    | 21    | 0     | 0     | 0     | 0     | 0      | 0      | 0      | 0      | 0      |
| 548877   | 294658 | 11@student | 5273     | F         | Z        | 0     | 30    | 40    | 24    | 34    | 29    | 9     | 0     | 0     | 0     | 0      | 0      | 0      | 0      | 0      |
| 558624   | 301424 | 12@student | 5273     | Н         | Р        | 0     | 32    | 20    | 22    | 23    | 0     | 20    | 21    | 2     | 0     | 0      | 0      | 0      | 0      | 0      |
| 562080   | 299666 | 13@student | 5273     | С         | Х        | 0     | 54    | 33    | 28    | 42    | 46    | 59    | 14    | 5     | 0     | 0      | 0      | 0      | 0      | 0      |
| 562706   | 299898 | 14@student | 5273     | Т         | S        | 0     | 34    | 0     | 0     | 31    | 0     | 2     | 38    | 0     | 0     | 0      | 0      | 0      | 0      | 0      |
| 562960   | 301766 | 15@student | 5273     | Μ         | S        | 0     | 0     | 0     | 0     | 5     | 0     | 0     | 0     | 0     | 0     | 0      | 0      | 0      | 0      | 0      |
| 563058   | 296318 | 16@student | 5273     | М         | Т        | 0     | 0     | 0     | 0     | 2     | 4     | 0     | 0     | 0     | 0     | 0      | 0      | 0      | 0      | 0      |

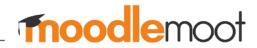

# **Solution Architecture**

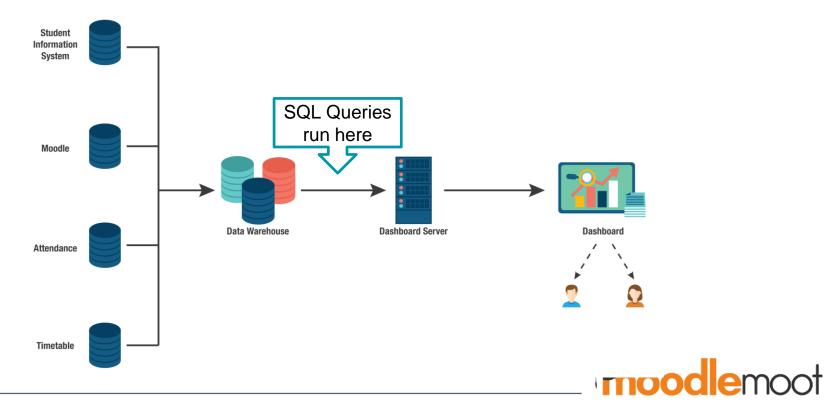

# **QnA and References**

https://docs.moodle.org/37/en/Analytics https://docs.moodle.org/29/en/Learning\_analytics https://docs.moodle.org/37/en/Configurable\_reports (configurable reports plugin) https://docs.moodle.org/29/en/ad-hoc\_contributed\_reports (includes newer versions) http://www.examulator.com/er/ (ER diagram) https://docs.moodle.org/dev/Database\_schema\_introduction (quite old) https://docs.moodle.org/37/en/Installing\_Moodle#Create\_an\_empty\_database Quora (SQL Joins)

Contact us: amit.vij@monashcollege.edu.au kulari.lokuge@monashcollege.edu.au prateek.jindal@monashcollege.edu.au

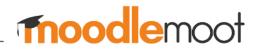

# moode